# OptiPlex 3030 All-in-One

# Quick Start Guide

Stručná úvodní příručka Gyors üzembe helyezési útmutató Skrócona instrukcja uruchomienia Stručná úvodná príručka

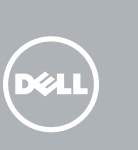

# 1 Set up the stand

Nainstalujte stojan | Állítsa fel az állványt Zainstaluj podstawkę | Nainštalujte podstavec

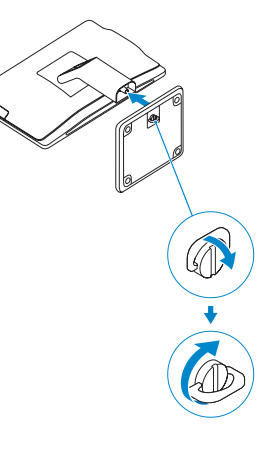

# 2 Connect the keyboard and mouse

Připojení klávesnice a myši Csatlakoztassa a billentyűzetet és az egeret Podłącz klawiaturę i mysz Pripojte klávesnicu a myš

### $\not$  NOTE: If you are connecting a wireless keyboard or mouse, see the documentation that **shipped with it.**

- POZNÁMKA: Pokud připojujete bezdrátovou klávesnici a myš, přečtěte si dokumentaci, která s nimi byla dodána.
- $Z$  MEGJEGYZÉS: Ha vezeték nélküli billentyűzetet és egeret csatlakoztat, olvassa el az ahhoz kapott dokumentációt.
- UWAGA: Jeśli podłączasz klawiaturę lub mysz bezprzewodową, zapoznaj się z dostarczoną z nią dokumentacią.
- POZNÁMKA: Ak pripájate bezdrôtovú klávesnicu a myš, preštudujte si priloženú dokumentáciu.

# 3 Connect the power cable and press the power button

Připojte napájecí kabel a stiskněte vypínač Csatlakoztassa a tápkábelt és nyomja meg a bekapcsológombot Podłącz kabel zasilania i naciśnij przycisk zasilania Zapojte napájací kábel a stlačte spínač napájania

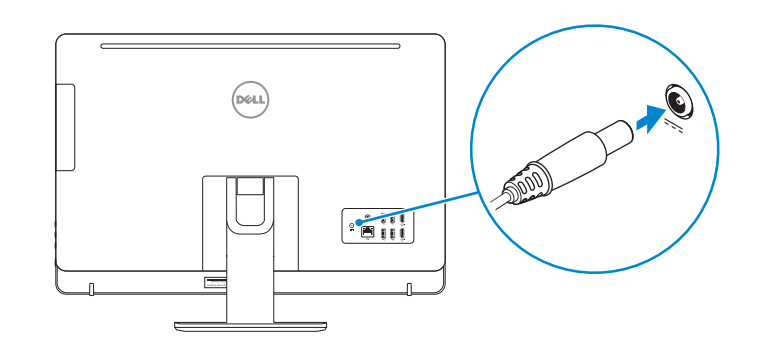

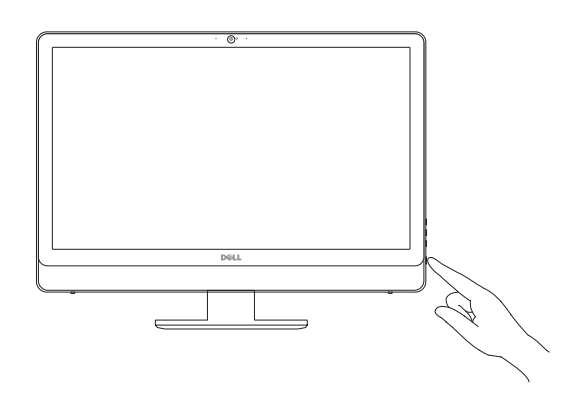

### **NOTE:** If you are connecting to a secured wireless network, enter the password for the wireless network access when prompted.

# Locate Dell apps

Vyhledání aplikací Dell | Keresse meg a Dell alkalmazásokat Odszukaj aplikacje firmy Dell | Nájdite aplikácie Dell

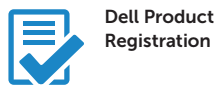

## Register your computer

Registrace počítače Regisztrálja a számítógépét Zarejestruj komputer Zaregistrujte si počítač

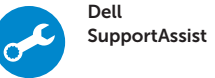

## Check and update your computer

Kontrola počítače a případná aktualizace Ellenőrizze és frissítse számítógépét Wyszukaj i zainstaluj aktualizacje komputera Kontrolujte a aktualizujte svoj počítač

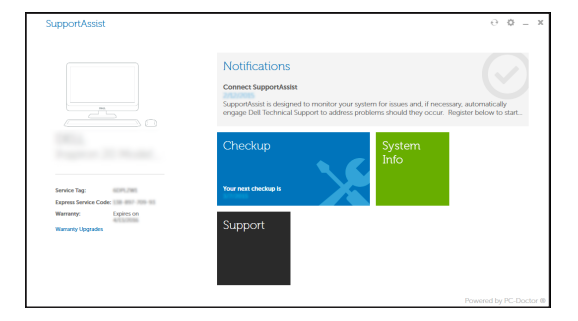

# 4 Finish Windows 10 setup

Dokončete instalaci systému Windows 10 Fejezze be a Windows 10 beállítását Skonfiguruj system Windows 10 Dokončite nastavenie systému Windows 10

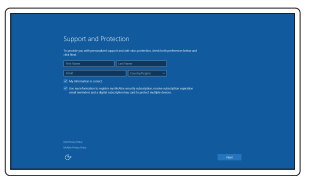

### Enable Support and Protection

Povolte podporu a ochranu Engedélyezze a támogatást és a védelmet Włącz pomoc techniczną i ochronę Povoľte podporu a ochranu

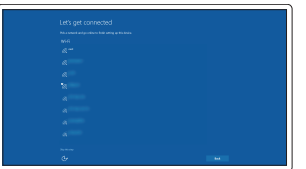

Connect to your network

Připojte se k síti Kapcsolódjon a hálózatához Nawiąż połączenie z siecią Pripojte sa k sieti

- POZNÁMKA: Pokud se připojujete k zabezpečené bezdrátové síti, na vyzvání zadejte heslo pro přístup k dané bezdrátové síti.
- MEGJEGYZÉS: Ha egy biztonságos vezeték nélküli hálózathoz csatlakozik, adja meg annak jelszavát, amikor erre a vezeték nélküli hálózathoz való hozzáféréshez szükség van.
- UWAGA: Jeśli nawiązujesz połączenie z zabezpieczoną siecią bezprzewodową, wprowadź hasło dostępu do sieci po wyświetleniu monitu.
- POZNÁMKA: Ak sa pripájate k zabezpečenej bezdrôtovej sieti, na výzvu zadajte heslo prístupu k bezdrôtovej sieti.

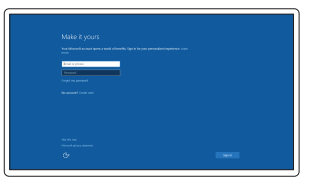

### Sign in to your Microsoft account or create a local account

Přihlaste se k účtu Microsoft nebo si vytvořte místní účet

Jelentkezzen be a Microsoft fiókjába, vagy hozzon létre helyi fiókot

Zaloguj się do konta Microsoft albo utwórz konto lokalne Prihláste sa do konta Microsoft alebo

si vytvorte lokálne konto

Features

- 12. Serial connector
- 13. USB 2.0 connectors
- 14. PS/2 Keyboard connector
- 15. USB 3.0 connectors
- 1. Konektor pro mikrofon
- 15. Konektory USB 3.0
- 2. Tlačítko napájení a kontrolka napájení 16. Výstupní konektor

16. Line-out connector 17. Security cable slot 18. Padlock ring

- 17. Slot bezpečnostního kabelu
- 18. Kroužek na visací zámek

<u> Alimin And Annun III</u>

3. Indikátor činnosti pevného disku

4. Konektor USB 3.0 5. Konektory USB 2.0 6. Optická jednotka 7. Tlačítko pro vysunutí optické jednotky 8. Optická jednotka (volitelná) 9. Tlačítko pro vysunutí optické jednotky (volitelné) 10. Konektor pro sluchátka 11. Konektor vstupu/mikrofonu 12. Konektor sériového rozhraní 13. Konektory USB 2.0 14. Konektor klávesnice PS/2

- 1. Złącze mikrofonu
- 2. Przycisk zasilania/Lampka zasilania
- 3. Lampka aktywności dysku twardego 18. Pierścień kłódki
- 4. Złącze USB 3.0
- 5. Złącza USB 2.0
- 6. Napęd dysków optycznych
- 7. Przycisk wysuwania dysku optycznego
- 8. Naped optyczny (opcjonalnie)
- 9. Przycisk wysuwania napędu optycznego (opcjonalnie)
- 10. Złącze słuchawek
- 11. Złącze wejścia liniowego/mikrofonu
- 12. Złącze szeregowe
- 13. Złącza USB 2.0
- 14. Złacze PS/2 klawiatury
- 15. Złącza USB 3.0
- 16. Złącze wyjścia liniowego
	- 17. Gniazdo linki antykradzieżowej
	-
- 1. Zásuvka na mikrofón
- 2. Hlavný vypínač/kontrolka napájania 15. Konektory USB 3.0
- 3. Kontrolka aktivity pevného disku
- 4. Konektor USB 3.0
- 5. Konektory USB 2.0
- 6. Optická jednotka
- 7. Tlačidlo vysunutia pre optickú jednotku
- 8. Optická jednotka (voliteľné)
- 9. Tlačidlo vysunutia pre optickú jednotku (voliteľné)
- 10. Konektor pre slúchadlá
- 11. Konektor na linkový vstup/mikrofón
- 12. Konektor sériového rozhrania
- 13. Konektory USB 2.0
- 1. Mikrofon csatlakozó
- 2. Tápellátás gomb/tápellátás jelzőfény
- 3. Merevlemez-meghajtó aktivitás jelzőfény
- 4. USB 3.0 csatlakozó
- 5. USB 2.0 csatlakozók
- 6. Optikai meghajtó
- 7. Optikai meghajtó kidobó gomb
- 8. Optikai meghajtó (opcionális)
- 9. Optikai meghajtó kiadógomb (opcionális)
- 10. Fejhallgató csatlakozó
- 11. Vonal bemenet/mikrofoncsatlakozó
- 12. Soros csatlakozó
- 13. USB 2.0 csatlakozók
- 14. PS/2-billentyűzetcsatlakozó
- 15. USB 3.0 csatlakozók
- 16. Line kimenet csatlakozó
- 17. Biztonsági kábel foglalata
- 18. Lakatgyűrű
- 14. Konektor klávesnice PS/2
- 
- 16. Konektor na linkový výstup
- 17. Otvor pre bezpečnostný kábel
- 18. Krúžky na visiaci zámok

- NOTE: For more information, see *Owner's Manual* at dell.com/support/manuals .
- POZNÁMKA: Další informace naleznete v části Příručka vlastníka na webu dell.com/support/manuals.
- MEGJEGYZÉS: Bővebb információért lásd: A *Tulajdonosi Kézikönyvet* a dell.com/support/manuals weboldalon.
- UWAGA: Aby uzyskać więcej informacji, zobacz *Podręcznik użytkownika* na stronie internetowej dell.com/support/manuals .
- POZNÁMKA: Ďalšie informácie nájdete v dokumente *Príručka majiteľa* na adrese dell.com/support/manuals .

#### Product support and manuals

Podpora a příručky k produktům Terméktámogatás és kézikönyvek Pomoc techniczna i podręczniki Podpora a príručky produktu

# dell.com/support

dell.com/support/manuals

#### Contact Dell

Kontaktujte společnost Dell | Kapcsolatfelvétel a Dell-lel Kontakt z firmą Dell | Kontaktujte Dell

dell.com/contactdell

### Regulatory and safety

Regulace a bezpečnost Szabályozások és biztonság Przepisy i bezpieczeństwo Zákonom vyžadované a bezpečnostné informácie

## Regulatory model

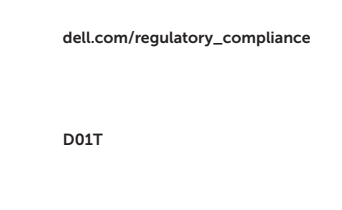

Směrnicový model | Szabályozó modell Model | Regulačný model

### Regulatory type

Regulační typ | Szabályozó típus Typ | Regulačný typ

D01T006

#### Computer model

Model počítače | Számítógép modell Model komputera | Model počítača

### OptiPlex 3030 All-in-One

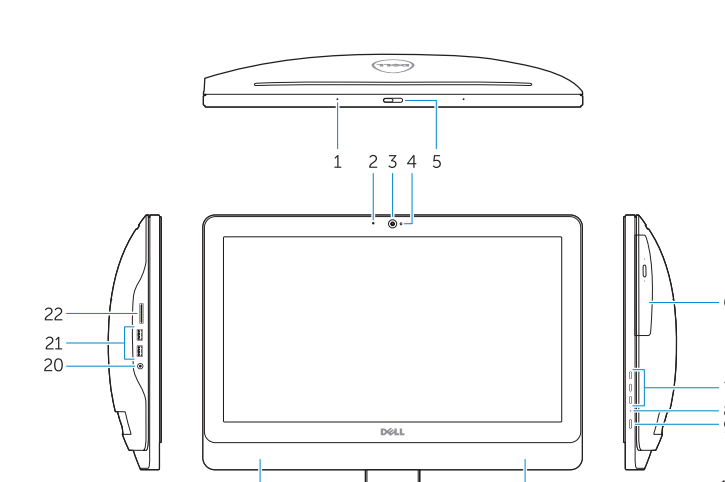

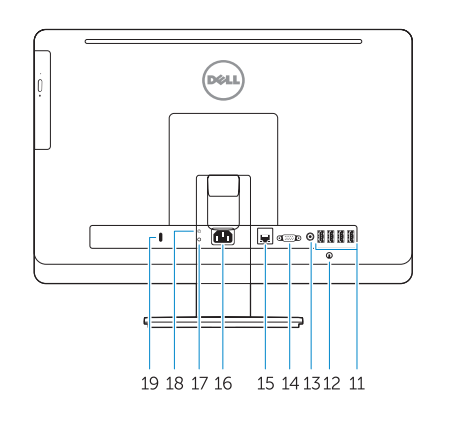

# Funkce | Jellemzők | Funkcje | Vlastnosti 1. microphone connector 1. Microphone connector

- 2. Power button/Power light
- 3. Hard-drive activity light
- 4. USB 3.0 connector
- 5. USB 2.0 connectors
- 6. Optical-drive
- 7. Optical-drive eject button
- 8. Optical-drive (optional)
- 9. Optical-drive eject button (optional)
- 10. Headphone connector
- 11. Line-in/microphone connector

© 2015 Dell Inc. © 2015 Microsoft Corporation. Printed in China. 2015-08